## Banner Finance User Guide

Eventually, you will enormously discover a new experience and completion by spending more cash. still when? reach you bow to that you require to get those every needs once having significantly cash? Why dont you attempt to acquire something basic in the beginning? Thats something that will lead you to comprehend even more re the globe, experience, some places, taking into account history, amusement, and a lot more?

It is your unconditionally own become old to play reviewing habit. in the course of guides you could enjoy now is Banner Finance User Guide below.

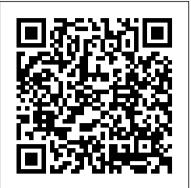

Banner Finance Self-Service Handbook 9

Banner Finance Screen User Guide. Banner Finance Screen Description FGIBAVLThe Budget Availability Status screen provides current information for adjusted budget, year to date revenue and expense activity. The totals on this screen include pending documents as well as posted documents. FGIBDSTThe Organization Budget Status screen provides year to date activity totals by account.

## Banner Finance User Guide

Contents Contents System overview.....30 Banner Finance System flow diagram.....30 Banner Finance User Guide 9.3

To access SSB, navigate to cap.uchc.edu and log into the Central Administrative Portal using your UConn Health network credentials (e.g., username and password). Then click on "Self Service Banner.". For detailed earnings information, navigate to Employee - PayBanner Finance 9.3.7 User Guide - University of Dallas Information - Pay Stub. For accrual information, navigate to Employee - Leave Balances. Banner 9 Admin General NavigatioN User's Guide

DEPARTMENTAL USERS MENU Below is the first screen that will appear after signing onto Banner. To access the Department Users Menu, click the Banner folder, followed by the Financial folder, which is the third selection down. The Departmental Users Menu is the first option listed upon entering the Finance Folder.

Guide to Banner Finance Forms - OBFS

Banner Finance Training Banner Finance Training - Revenue \u0026 Expenditure Transfers Banner Finance Banner 9 - How to enter an Invoice with multiple accounting lines

MoF conducts an ' Economic Substance Filing Portal ' Webinar Faster, simpler financial management with Banner® 9

Ellucian Banner: Navigating the Banner Landing Page and Keyboard ShortcutsRunner EDQ's Clean\_Address Banner 9 Installation Guide MB-300 Certification Training video- Part 1 Banner: Basic Navigation Tutorial Work (or, the 5 jobs I had before YouTube) | Philosophy Tube

Jordan B. Peterson on 12 Rules for Life Ive Got The Backhoe Stuck... Microsoft Excel Tutorial - Beginners Level 1 Make Money Collecting Emails (\$1,50 PER EMAIL!) - NO Website MB-300 : Dynamics 365 Finance \u0026 Operations Core NEW Economic Substance Regulations UAE | Episode 1 Exam MB-300 InstructorBrandon Study Guide: Microsoft Dynamics 365: Finance and Supply Chain Core HOW TO FIND OFF MARKET DEALS \u0026 USE A NACA LOAN TO BUILD YOUR WEALTH MB-300 Exam Questions - Microsoft Dynamics 365: Core Finance and Operations Blonde Women Operating the Jansen MB-300 Mini Excavator Basic Banner Navigation CITIZENSHIP CANADA STUDY GUIDE 2020 Ellucian Banner: User Preferences for Admin Overview and Demonstration Wix Tutorial for Beginners (2020 Full Tutorial) - Create A Professional Website The One Page Financial Plan Ellucian Banner: Creating and Launching Quickflows Financial acumen your ticket to C-suite How To Make Money Online - The 3 Levels The Beginner's Guide to Excel - Excel Basics Tutorial

Banner Finance 8.10 User Guide | SUU Help Center

Banner Finance User Guide Release 9.3.5 October 2017. Notices Notices

Eastern Michigan University

Welcome to the Banner Finance Guide for North Carolina Central University. This process will help users to search, review, and reconcile transactions that have been applied in the Banner Finance System.

Banner Finance Training Banner Finance Training - Revenue \u0026 Expenditure Transfers Banner Finance Banner 9 - How to enter an Invoice with multiple accounting lines

MoF conducts an 'Economic Substance Filing Portal' Webinar Faster, simpler financial management with Banner® 9

Ellucian Banner: Navigating the Banner Landing Page and Keyboard ShortcutsRunner EDQ's Clean\_Address Banner 9 Installation Guide MB-300 Certification Training video-Part 1 Banner: Basic Navigation Tutorial Work (or, the 5 jobs I had before YouTube) Philosophy Tube

Jordan B. Peterson on 12 Rules for Life Ive Got The Backhoe Stuck... Microsoft Excel includes the following topics: Running Month End Reports Banner Accounts Receivable User Guide 8.5.3 and 9.3 Tutorial - Beginners Level 1 Make Money Collecting Emails (\$1,50 PER EMAIL!) - NO Website MB-300 : Dynamics 365 Finance \u0026 Operations Core NEW Economic Eastern Michigan University Substance Regulations UAE | Episode 1 Exam MB-300 InstructorBrandon Study Guide: Microsoft Dynamics 365: Finance and Supply Chain Core HOW TO FIND OFF MARKET need access to Banner Finance, please mail the form directly to Information Services, Perkins 345 (or fax to 622-1738). Info Services will email the user their Banner username, as well as a generic DEALS \u0026 USE A NACA LOAN TO BUILD YOUR WEALTH MB-300 Exam password, once the account has been set up. The password can be changed on GUAPSWD and Questions - Microsoft Dynamics 365: Core Finance and Operations Blonde Women should be at least 8 characters long. Operating the Jansen MB-300 Mini Excavator Basic Banner Navigation CITIZENSHIP CANADA STUDY GUIDE 2020 Ellucian Banner: User Preferences for Admin Overview and Demonstration Wix Tutorial for Beginners (2020 Full Tutorial) - Create A Professional Website The One Page Financial Plan Ellucian Banner: Creating and Launching Quickflows Financial acumen your ticket to C-suite How To Make Money Online - The 3 Levels The Beginner's Guide to Excel - Excel Basics Tutorial

Guide to Banner Finance Pages FINANCE CONTROLLER 3 By Task (What Page Do I Use To...) Journal Voucher Processing What Page Do I Use To... Page Title Page Name Prepare a journal voucher for an encumbrance-related transaction or for a fixed asset transfer? Journal Voucher Entry FGAJVCD Simplify the process of creating journal vouchers

Banner allows the integration of data between Student, Finance, HR, and Advancement systems. Banner 9 Admin is a browser-based application, accessible using Chrome, or Firefox. Note: To access Banner off campus, a VPN connection with Wright State 's network or remote desktop must be established.

Banner Finance User Guide - A-State

Banner Finance 8.10 User Guide . Banner\_Finance\_User\_Guide\_8.10.pdf (4.8 MB) Was this helpful? 0 out of 0 found this helpful. Related Articles: Finance 8.10.1 Release Guide; Finance 8.10 Technical Release Manual; How could this be more useful? Banner Finance Screen User Guide - Reporting, Planning and ... Banner Finance Banner Finance User Guide Release 9.0 March 2016. Notices Fiscal Year Maintenance Form (FTMFSYR) Contents Bill Student Accounts.....129

## **BANNER FINANCE USER MANUAL - EKU**

Complete the Banner access form and mail to Budgeting Office, Jones 118, CPO 43A, or Fax 2-8294. Budgeting staff will sign and mail the form to Banner Security, Perkins 345 (or fax to 2-1738). ITDS Security will email user with access granted and include the Banner username and generic password.

User 's Guide

Banner Finance Training Manual - Indiana State University For unapproved documents in the Approvals system or invoices waiting for Receiving/Matching processing, authorized users can use the FGPDROL process to change these document transaction dates to the first day of the next period. For additional information, refer to the documentation for FGPDROL in the Banner Finance User Guide.

Banner Finance / User Guide / 8 - Smith College

vi Banner Finance 8.9 September 2013 User Guide Contents Grant Billing Detail Table (FRRBDET).2-130 Generating Bills.2-132 Reversing a Bill.2-140 Bill Events.2-141 Prior Period Reversals. banner finance manual - EKU

This section contains information about Banner Banner Finance Self-Service. The Banner Banner Finance Self-Service application enables your installation to deliver optimal customer service using the convenience, speed, and technology of the internet. The application gives users simplified access to information in your Banner Finance system. This handbook contains information about the My Finance Query and My Requisitions modules of the Banner Finance Self-Service application. © 2017 Ellucian ... **Banner Finance Guide** 

Welcome to the Banner Finance 204 - Reports & Queries User 's Guide. This guide is designed to provide you with the information you need to successfully use the Banner Finance system to generate and print month end financial reports and view financial transactions and